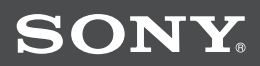

# Cyber-shot

### *Цифров фотоапарат Ръководство за експлоатация*

*DSC-T300*

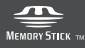

 $\binom{1}{1}$  InfoLITHIUM  $\boxed{1}$ 

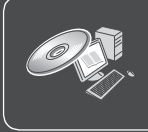

За подробности и допълнителни операции, моля, прочетете "Наръчник за Cyber-shot" и "Ръководство за Cyber-shot стъпка по стъпка" на CD-ROM диска (приложен), като използвате компютъра.

Ръководство за експлоатация

Преди да работите с устройството, моля, прочетете изцяло това ръководство и го запазете за бъдещи справки.

 **BG**

#### Бележка на потребителя

Моделът и серийния номер се намират от долната страна. Запишете серийния номер в мястото по-долу. Обръщайте се към цифрите, когато се обаждате на вашия доставчик на Sony във връзка с този продукт. Номер на модела. DSC-T300 Сериен номер...

#### **ПРЕДУПРЕЖДЕНИЕ**

**За да избегнете пожар или токов удар, не излагайте устройството на дъжд или влага.**

### ВАЖНИ МЕРКИ ЗА БЕЗОПАСНОСТ

За ваша защита, моля, преди да започнете работа с устройството прочетете изцяло тези инструкции за безопасност и ги запазете за бъдещи справки.

Внимателно разгледайте всички предупреждения, предпазни мерки и инструкции на устройството, а също и указанията, описани в това ръководство, и ги спазвайте.

#### **Употреба**

#### **І Източници на ел. захранване**

Това устройство трябва да бъде захранвано само от източника, описан на етикета с маркировката. Ако не сте сигурни във вида на електрическото захранване във вашия дом, консултирайте се с вашия доставчик или с местната енергийна компания. За комплектите, разработени да работят със захранване от батерия или друг източник, се обърнете към ръководството за експлоатация.

#### **І Поляризация**

Възможно е захранващият кабел на този комплект да е снабден с поляризиран щекер (щекер с два щифта, от които единият е по-широк). Поради мерки за безопасност, щекерът е изработен по начин, който позволява включването му в контакта само по един начин. Ако не успеете да заредите щекера в контакта, опитайте да обърнете посоката, в която го поставяте. Ако щекерът все още не може да бъде зареден в контакта, свържете се с електротехник, който да постави подходящ контакт. Не зареждайте щекера насила в контакта, защото можете да го счупите.

#### **І Претоварване**

Внимавайте да не претоварите контакта, удължителя или разклонителя, защото това може да причини пожар или токов удар.

#### **І Попадане на течност или твърд предмет**

Никога не поставяйте каквито и да е предмети в отворите на комплекта, защото те могат да се допрат до опасни точки с висок волтаж и да дадат на късо, което да доведе до пожар или токов удар. Внимавайте да не разлеете течност върху устройството.

#### **І Допълнителни устройства**

Не използвайте каквито и да е допълнителни устройства, които не са препоръчани от производителя, защото това може да причини неизправност.

#### **І Почистване**

Изключете комплекта от мрежата от 220 V преди да го почиствате или полирате. Не използвайте течни или пръскащи почистващи препарати. За да почистите външната повърхност на комплекта, използвайте меко парче плат, леко навлажнено с вода.

#### **Инсталация**

#### **І Вода и влага**

Не включвайте комплекта за захранване близо до вода – например близо до вани, мивки, перални и в мокри помещения, както и в близост до басейни и др.

#### **І Защита на захранващия кабел**

Поставете захранващия кабел така, че да не стъпвате по него, като внимавате да не го прегъване; също така, не поставяйте върху кабела никакви предмети и особено много внимавайте за щекерите и разклонителите, а също и да не повредите кабела в точката, в която излиза от устройството.

#### **І Аксесоари**

Не поставяйте комплекта на нестабилни колички, стойки, стативи, скоби или маси. Устройството може да падне и да причини сериозни наранявания на деца или възрастни, а също и да се повреди. Използвайте само количките, стойките, стативите, скобите или масите, препоръчани от производителя.

#### **І Вентилация**

Отворите в тялото на комплекта служат за осигуряване на нужната вентилация. За да подсигурите работата си с продукта и да предотвратите прегряване на устройството, не покривайте и не блокирайте тези вентилационни отвори.

- Не покривайте вентилаторните отвори с плат или други материали.
- Не блокирайте вентилационните отвори, като поставяте устройството върху легло, диван, килим или друга подобна повърхност.
- Не поставяйте устройството в затворени пространства, като например лавици или вградени шкафове, освен ако не сте осигурили подходяща вентилация.
- Не поставяйте комплекта близо до или върху радиатор, който излъчва топлина, а също и на места, изложени на пряка слънчева светлина.

#### **І Светкавици**

За допълнителна защита на този комплект, по време на светкавична буря или ако не планирате да работите с устройството за дълъг период от време, изключете щекера

от мрежата от 220 V, а също изключете и антената или кабелите. Това ще предотврати повреда в комплекта вследствие на удар от светкавица или резки промени в захранването..

#### **Сервиз**

#### **І Повреди, които изискват намесата на квалифициран техник**

Изключете системата от мрежата за ел. захранване и се обърнете към квалифициран персонал при следните условия:

- Когато захранващият кабел или щекер е повреден или протрит.
- Ако върху комплекта бъде разлята течност или ако във вътрешността на устройството е попаднал твърд предмет.
- Ако устройството е било изложено на дъжд.
- Ако устройството е било обект на силен удар – ако е било изпускано или ако е повреден корпусът.
- Ако устройството не функционира нормално, когато следвате инструкциите от упътването за експлоатация. Настройте само тези части, които са описани в упътването за експлоатация. Неправилната настройка на други части може да завърши с повреда и намеса на квалифициран технически персонал за поправянето й.
- Когато устройството показва ясно изразена промяна във функционирането си, това е ясен знак, че е нужна намесата на квалифициран персонал.

#### **І Поправка**

Не се опитвайте да поправите устройството сами, тъй като отварянето на корпуса и премахването на части може да ви подложи на опасен волтаж или други опасности.

Всичките сервизни дейности трябва да се извършат от квалифициран сервизен персонал.

#### **І Резервни части**

Когато се налага подмяна на части, уверете се, че техникът извършващ подмяната използва части упоменати от производителя или само такива, които имат същите характеристики като оригиналните части. Неоторизираната подмяна може да причини пожар, токов удар или други опасности.

#### **І Проверка на безопасността**

След като сте приключили сервизирането или подмяната на устройството, помолете техникът да извърши рутинна проверка за правилното функциониране на устрой $cm\hat{6}$ ото.

### **Първо прочетете това**

#### **ПРЕДУПРЕЖДЕНИЕ**

Подменяйте батерията само с описания в ръководството вид.

В противен случай можете да се нараните или да предизвикате пожар.

Не излагайте батерията на крайно високи температури, като например на пряка слънчева светлина, огън или подобни.

#### **Зарядно устройство за батерии**

Това зарядно устройство за батерии трябва да бъде правилно използвано, а именно, при работа да се поставя само във вертикална позиция.

#### **За потребителите в Европа**

Този продукт е тестван и е доказано съвместим с изискванията на директивата ЕМС, която касае използването на свързващи кабели, които са по-къси от 3 метра.

#### **І Внимание**

Възможно е електромагнитни полета при определени честоти да повлияят на картината и звука на това устройство.

#### **І Забележка**

Ако статично електричество или електромагнитно поле причини прекъсване на прехвърлянето на данни, рестартирайте софтуера или изключете и отново включете кабела за връзка (USB и др.).

**І Изхвърляне на стари електрически и електронни уреди (Приложимо за страните от Европейския съюз и други европейски страни, използващи система за разделно събиране на отпадъци)**

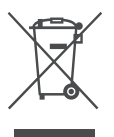

Този символ на устройството или на неговата опаковка показва, че този продукт не трябва да се третира като домашен отпадък. Вместо това, той трябва да бъде предаден в съответните пунктове за рециклиране на електрически и електронни уреди. Изхвърляйки този продукт на правилното място, вие предотвратявате потенциални негативни последици за околната среда и човешкото здраве, които могат да се случат при неправилното изхвърляне на продукта. Рециклирането на материалите ще помогне за запазването на естествените ресурси.

За по-подробна информация относно рециклирането на този продукт, моля, свържете се с местния градски офис, службата за изхвърляне на отпадъци или с магазина, от който сте закупили продукта.

**Изхвърляне на използвани батерии (приложимо за страните от Европейския съюз и други европейски страни, използващи система за разделно събиране на отпадъци)**

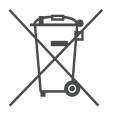

Този символ на батериите или на тяхната опаковка показва, че този продукт не трябва да се третира като домашен отпадък Изхвърляйки този продукт на правилното място, вие предотвратявате потенциални негативни последици за околната среда и човешкото здраве, които могат да се случат при неправилното изхвърляне на продукта. Рециклирането на материалите ще помогне за запазването на естествените ресурси. В случай, че поради мерки за безопасност или интегритет на данните продуктът трябва да бъде постоянно свързан с батерията, то батерията трябва да бъде сваляна и подменяна само в квалифициран сервиз. За да се уверите, че батерията ще бъде правилно изхвърлена, в края на живота на продукта предайте устройството в правилния събирателен пункт за рециклиране на електрическо и електронно оборудбане.

Относно всички други батерии, моля, прегледайте частта, която дава информация за безопасното сваляне на батериите от продукта.

Предавайте батериите в правилния събирателен пункт за рециклиране на батерии. За по-подробна информация относно рециклирането на този продукт, моля, свържете се с местния градски офис, службата за изхвърляне на отпадъци или с магазина, от който сте закупили продукта.

#### **І Забележки за потребители в държави, попадащи под условията на Директивите на Европейския съюз**

Производителят на този продукт е Sony Corporation, 1-7-1 Konan Minato-ku Токио, 108- 0075 Япония. Оторизираният представител за ЕМС и безопасността на продукта е Sony Deutschland GmbH, Hedelfinger Strasse 61, 70327 Щутгарт, Германия. За всички въпроси, свързани с работата или гаранцията на продукта, моля, обръщайте се към адресите, указани в отделните ръководства или в гаранционните документи.

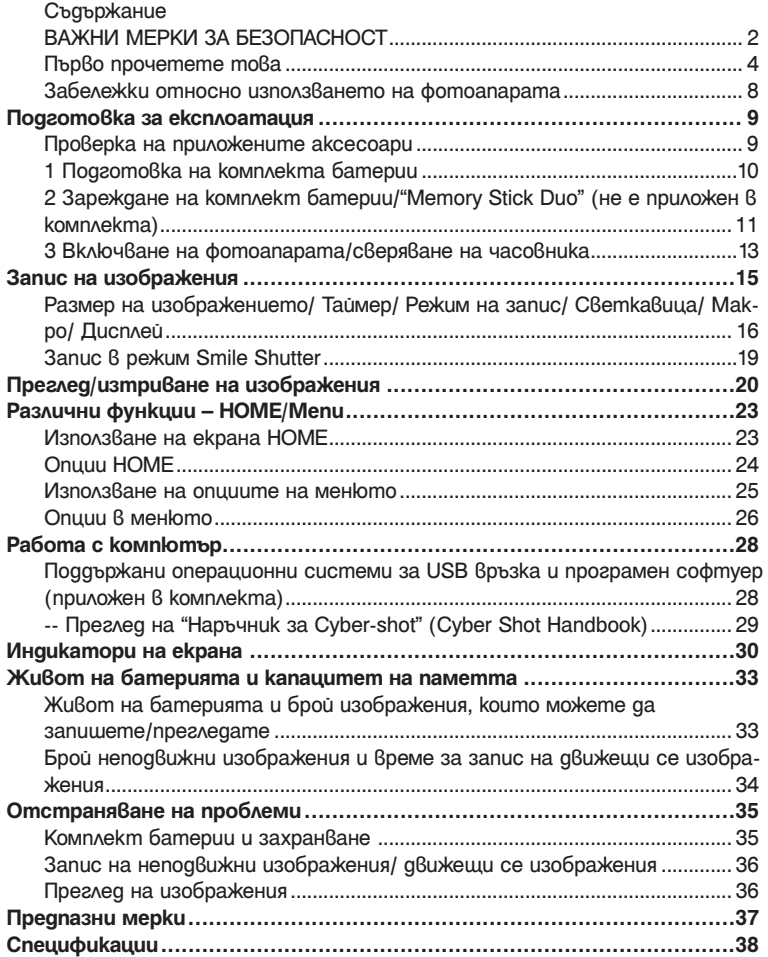

#### **Забележки относно използването на фотоапарата**

#### **І Подсигуряване на данни във вградената памет и "Memory Stick Duo"**

Не изключвайте фотоапарата и не вадете комплекта батерии или "Memory Stick Duo", докато лампичката за достъп свети. Ако го направите, възможно е данните, записани във вградената памет или "Memory Stick Duo", да се повредят. Уверете се, че сте копирали данните на друг носител, за да ги защитите.

#### **І Забележки по записа/ възпроизвеждането**

- Преди да запишете еднократни събития направете пробен запис, за да се уверите, че фотоапаратът работи правилно.
- Този фотоапарат не е устойчив на прах и влага и не е водоустойчив. Преди да започнете работа с фотоапарата прочетете "Предпазни мерки" (стр. 37).
- Избягвайте да излагате фотоапарата на влага. Ако във вътрешността на устройството попадне вода, може да се получи неизправност. В някои случаи фотоапаратът не може да бъде поправен.
- Не насочвайте фотоапарата към слънцето или друга ярка светлина. Това може да причини неизправност във фотоапарата.
- Не използвайте фотоапарата близо до места, които излъчват силни радиовълни или радиация. Ако го направите, е възможно фотоапаратът да не записва или възпроизвежда правилно.
- Използването на фотоапарата на прашни или песъчливи места може да причини неизправност.
- Ако се появи кондензация на влага, отстранете влагата преди да използвате фотоапарата (стр. 37).
- -Не тръскайте и не удряйте фотоапарата. Освен повреда и невъзможност за правене на записи, подобни действия могат да направят носителя за запис неизползваем или да причинят повреда или загуба на данни за изображенията.
- Отстранете праха от повърхността на светкавицата. Ако вследствие на затопляне по повърхността на светкавицата залепне прах, възможно е светкавицата да не излъчи достатъчно светлина или изображението да се запише с променен цвят.

#### **І Забележки за LCD екрана и обектива**

- LCD екранът е произведен по високо прецизна технология, така че ефективният брой пиксели е над 99,99%. Възможно е обаче върху LCD екрана да се появят малки черни и/или ярки петънца (бели, червени, сини или зелени на цвят). Появата на тези петънца е напълно нормална в процеса на снимане и по никакъв начин не влияе върху записваното изображение.
- Ако на LCD екрана има капчици или други течности, незабавно изтрийте екрана с меко парче плат. Оставянето на течности на LCD екрана може да повреди качеството и да причини неизправност.

#### **І Забележки за съвместимостта на данните за изображението**

- Този фотоапарат следва стандарта DCF, установен от JEITA (Japan Electronics and Information Technology Industries Association).
- Възпроизвеждането на изображения, записани с вашия фотоапарат, но на друго оборудване и възпроизвеждането на изображения, записани или редактирани с друго оборудване, но на вашия фотоапарат, не е гарантирано.

#### **І Предпазни мерки относно авторското право**

Възможно е телевизионни програми, филми, видео записи и други да бъдат защитени с авторско право. Неразрешеният презапис на такива материали може да противоречи на закона за авторското право.

#### **І Не се предоставят компенсации за съдържанието на записа.**

Съдържанието на записа не подлежи на компенсация, ако поради неизправност на фотоапарата, на носителя и др. записът или възпроизвеждането се окажат невъзможни.

### Подготовка за експлоатация

#### **Проверка на приложените аксесоари**

• Зарядно устройство за батерии BC-CSD (1)

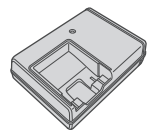

• Захранващ кабел (1)

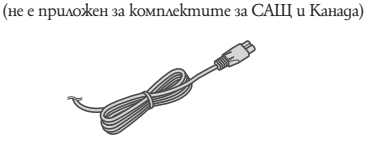

• Комплект акумулаторни батерии NP-BD1 (1)/ Калъф за батериите (1)

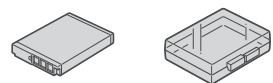

• Mapkep (1)

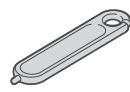

• USB, A/V кабел за мулти употреба (1)

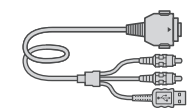

• Ремък за китката (1)

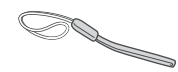

- $\cdot$  CD-ROM (1)
	- Програмен софтуер Cyber-shot
	- "Наръчник за Cyber-shot"
	- "Ръководство Cyber-shot стъпка по стъпка"
- Ръководство за експлоатация (това ръководство) (1)

#### **Относно ремъка на китката**

Прикрепете ремъка и поставете ръката си през него, за да предотвратите повреда на фотоапарата вследствие изтърваване.

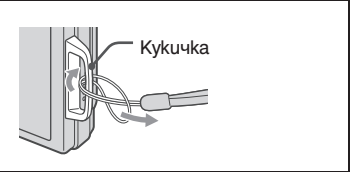

#### **Относно маркера**

- Вие можете да рисувате или поставяте печати на неподвижни изображения с помощта на маркера.
- $\cdot$  Прикрепете маркера към ремъка за китката (вижте вдясно).
- Не носете фотоапарата като държите маркера. Фотоапаратът може да падне.

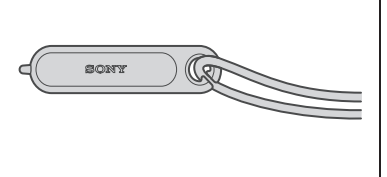

### 1 Подготовка на комплекта батерии

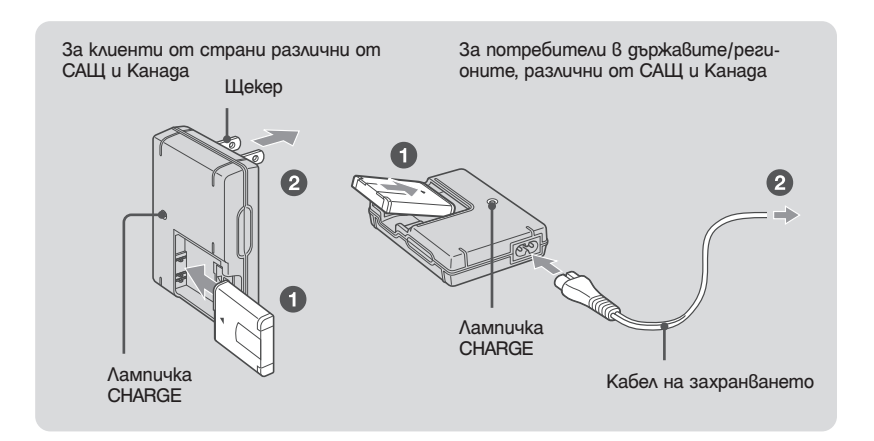

### 1 **Заредете комплекта батерии в зарядното устройство за батерии.** 2 **Свържете зарядното устройство за батерии към мрежата от 220 V.**

Лампичката CHARGE светва и зареждането започва.

Когато лампичката CHARGE се изключи, зареждането е приключило (Нормално зареждане). Ако продължите да зареждате комплекта батерии още около един час (до пълното му зареждане), зарядът ще издържи малко повече.

#### **І Време за зареждане**

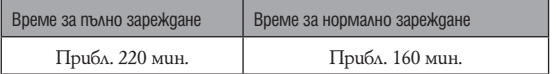

- Таблицата по-горе показва времето, нужно за зареждане на напълно разреден комплект батерии при температура от 25°С. Възможно е зареждането да отнеме повече време в зависимост от условията на употреба и др.
- Вижте стр. 33 относно броя на изображенията, които можете да запишете.
- Свържете зарядното устройство за батерии към най-близкия стенен контакт.
- Дори когато лампичката CHARGE не свети, зарядното устройство за батерии не е изключено от източника на захранване докато е свързано с мрежата от 220 V. Ако се получи проблем докато използвате зарядното устройство за батериите, незабавно изключете захранването, като изключите кабела от мрежата от 220 V.
- Когато зареждането приключи, изключете захранващия кабел от мрежата от 220 V и извадете комплекта батерии от зарядното устройство за батериите.
- Проектирано за работа със съвместими Sony батерии.

### Поставяне на комплекта батерии/"Memory Stick Duo" (не е приложен в комплекта)

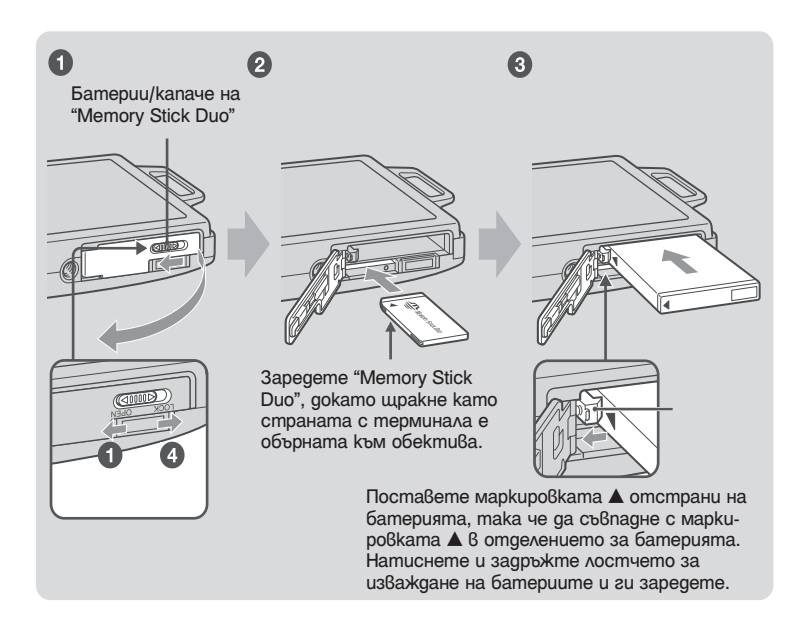

- 1 **Отворете капачето на отделението за батерията/"Memory Stick Duo".**
- 2 **Заредете "Memory Stick Duo" (не е приложен в комплекта).**
- 3 **Заредете комплекта батерии.**
- 4 **Затворете капачето на отделението за батерията/"Memory Stick Duo".**
- **І Когато не сте заредили "Memory Stick Duo"**

Фотоапаратът записва/възпроизвежда изображения, като използва вградената памет (приб. 15 МВ).

#### **І За да проверите оставащия заряд на батерията**

Натиснете POWER, за да включите устройството и да проверите оставащия заряд в батерията на LCD екрана.

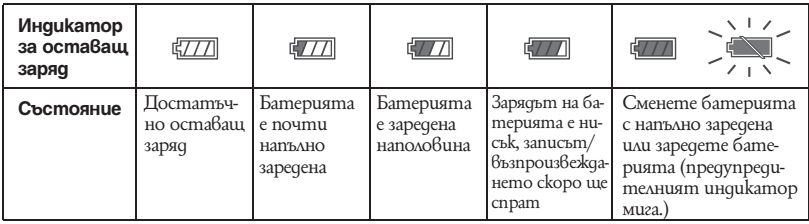

- Ако използвате комплект батерии NP-FD1 (не е приложен в комплекта), минутите също се извеждат след индикатора за оставащ заряд ( $\sqrt{\frac{1}{27}}$ 60 мин).
- Правилният индикатор за оставащ заряд се извежда след около 1 минута.
- Възможно е индикаторът за оставащ заряд да не е правилен в зависимост от условията на работа и др.
- Когато включите фотоапарата за първи път, се извежда екранът за сверяване на часовника (стр. 13).

#### **І За да извадите комплекта батерии/"Memory Stick Duo"**

Отворете капачето на отделението за батериите/"Memory Stick Duo".

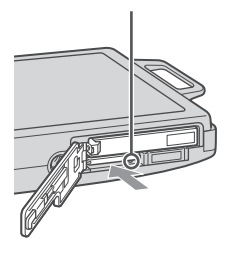

Уверете се, че **лампичката за достъп** не свети, след това натиснете "Memory Stick Duo" еднократно.

#### **"Memory Stick Duo" Комплект батерии**

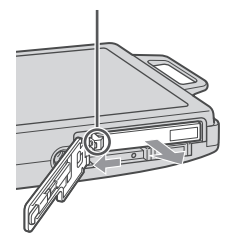

Придвижете **лостчето за отстраняване на батериите** Внимавайте да не изпуснете комплекта батерии.

- Не вадете комплекта батерии/"Memory Stick Duo" докато лампичката за достъп свети. Това може да причини неизправност на данните в "Memory Stick Duo"/вградената памет.
- Използвайте комплекта батерии NP-BD1 (приложен) само с този фотоапарат.

### Включване на фотоапарата/настройка на часовника

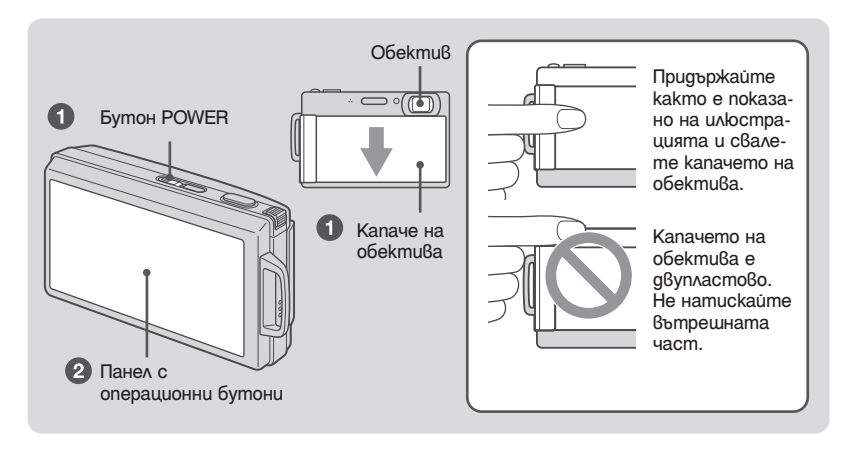

 $\bigodot$  Hamucheme бутона POWER или свалете капачето на обектива.

**•** Не прилагайте сила при свалянето на капачето на обектива.

2 **Сверете часовника, като използвате бутона на панела с операционните бутони.**

- 1 Изберете формат за дисплея с датата, след това натиснете  $\rightarrow$ .
- 2 Изберете всяка опция и задайте цифровите стойности с помощта на  $\blacktriangle/\blacktriangledown$ .
- **3** Изберете [OK].
- Фотоапаратът не притежава функция за наслагване на дата върху изображенията. Можете да отпечатвате или запазвате изображения с дата, като използвате "Picture Motion Browser" в CD-ROM диска (приложен в комплекта).
- Полунощ се отбелязва с 12:00 АМ, а обяд с 12:00 РМ.

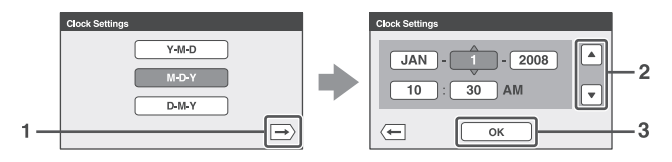

#### **І За да промените датата и часа**

Натиснете НОМЕ и докоснете  $\bigoplus$  (Settings)  $\rightarrow$  [ $\bigodot$  Clock Settings] (стр. 23, 24).

#### **І Забележки за включено захранване**

- След като заредите комплекта батерии във фотоапарата, възможно е устройството да има нужда от известно време преди ползването на функциите да стане възможно.
- Ако фотоапаратът работи със захранване от батериите и не извършвате никаква операция за около 3 минути, устройството автоматично се изключва, за да предотврати изразходването на заряда на комплекта батерии (Функция за автоматично изключване на захранването).

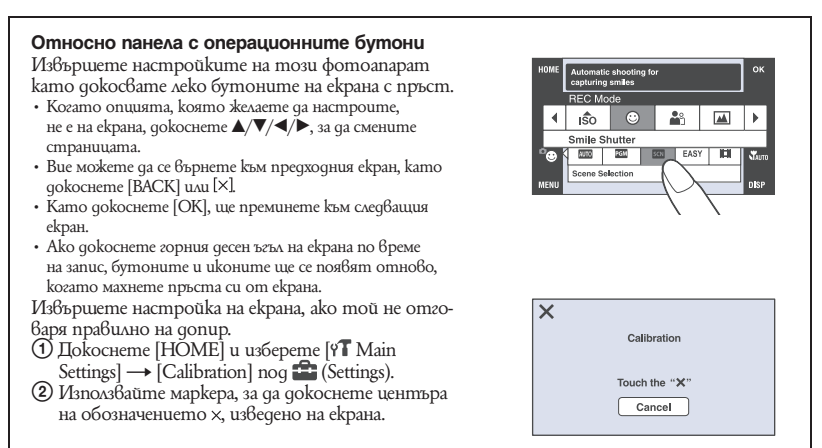

### Запис на изображения

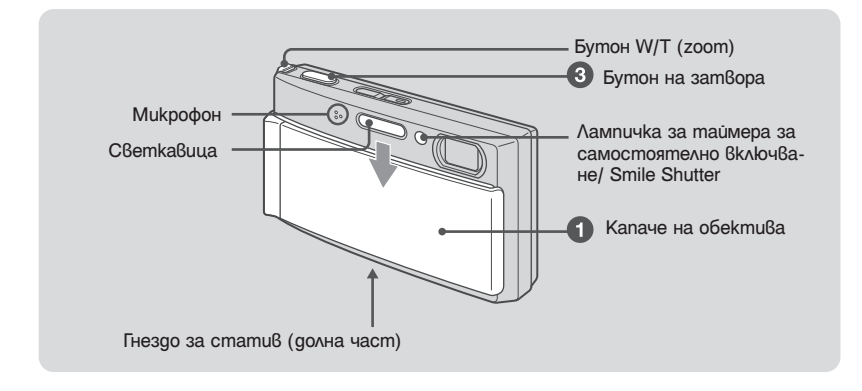

1 **Отворете капачето на обектива**

2 **Придържайте здраво фотоапарата като най-сигурният захват се постига, когато лактите са притиснати към тялото ви.**

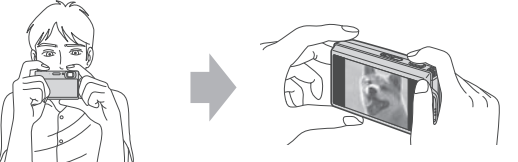

Позиционирайте обекта в центъра на фокусната рамка

 $\cdot$  Вие можете да изберете точката, върху която да фокусирате, като докоснете екрана. В горната дясна част на екрана се извежда индикация " $\llbracket \bullet \rrbracket$ " ако бъде разпознато лице в позицията, която фокусирате или  $\blacksquare$  се появява, ако се появи обект различен от човешко лице.

#### 3 **Снимайте, като използвате бутона на затвора.**

#### **Когато записвате неподвижни изображения:**

1 Натиснете и задръжте бутона на затвора наполовина, за да фокусирате. Индикаторът ● (AE/AF lock) (зелен) мига, чува се звуков сигнал, индикаторът спира да мига и остава да свети.

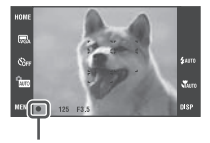

Индикатор за AE/AF заключване

2 Натиснете бутона на затвора докрай.

#### **Когато записвате движещи се изображения:**

Докоснете бутона за настройка на режима на запис, след това докоснете [14] (Movie Mode) (стр. 16, 17)

• Най-малкото разстояние е приблизително 8 cm (W)/80 cm (Т) (от обектива). **Използване на функцията zoom:**

Преместете лостчето zoom (W/T) към страната Т, за да увеличите и преместете към страната W, за да се върнете.

### Размер на изображението/ Таймер/ Режим на запис/ Светкавица/ Макро/ Дисплей

Тази част описва основните бутони, които се появяват на дисплея с операционните бутони. Докоснете бутона и когато приключите с настройките, докоснете [OK].

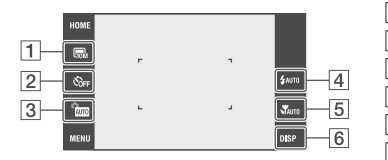

 $\boxed{1}$  Размер на изображението

Таймер за самостоятелно включване

**3** Режим на запис

Режим на работа със светкавицата

**5** Makpo/ близко фокусиране

DISP (настройка на дисплея)

#### **І Промяна на размера на изображението**

Докоснете бутона за настройка на размера на изображението на екрана. **Неподвижно изображение**

- Пом: За разпечатки до А3
- За разпечатки до А4

 $\Box$ За разпечатки до 10х15 см или 13х18 см

Запис на малки изображения за изпращане с електронна поща

**В** : Запис в съотношение 3:2

 $\mathbb{F}_{6.9+}^{\bullet}$  \*: За преглед на HDTV и отпечат $6$ ане до размер А4

 $\left[\frac{1}{16}\right]$ <sup>\*</sup>: За преглед на HDTV

\*Изображения, записани със съотношение 16:9, за да запълнят екрана.

#### **Филм**

**FFINE** (Fine): Запис на висококачествени филми за извеждане на телевизор.

 $\sharp$ stp) (Standard): Запис на филми със стандартно качество за извеждане на телевизора

Запис на малки изображения за изпращане с електронна поща

#### ്) Използване на таймера за самостоятелно включване

Докоснете бутона за настройка на таймера за самостоятелно включване на екрана.

: Не се използва таймерът за самостоятелно включване

: Задайте 10-секундно забавяне за таймера

 $\mathcal{O}_2$ : Задайте 2-секундно забавяне на таймера.

Когато натиснете бутона за затвора, лампичката за таймера мига и се чува звуков сигнал докато затворът работи.

#### **І Промяна на режима на запис**

Докоснете бутона за настройка на режима за запис

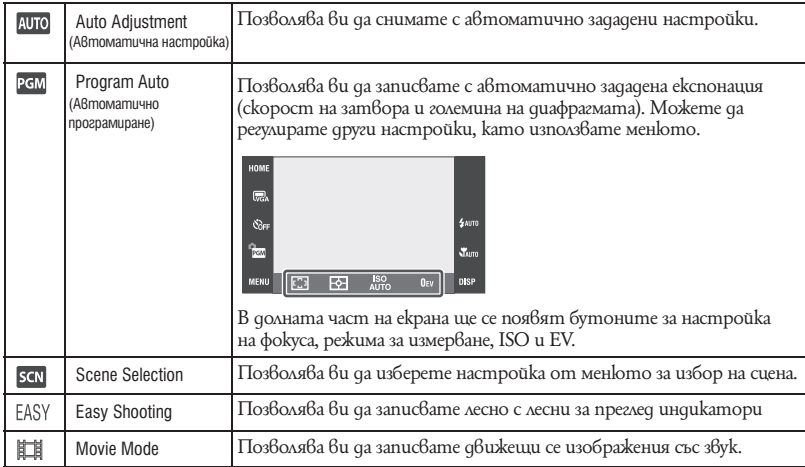

### **Избор на сцена**

Докоснете SCN, след това изберете желания режим

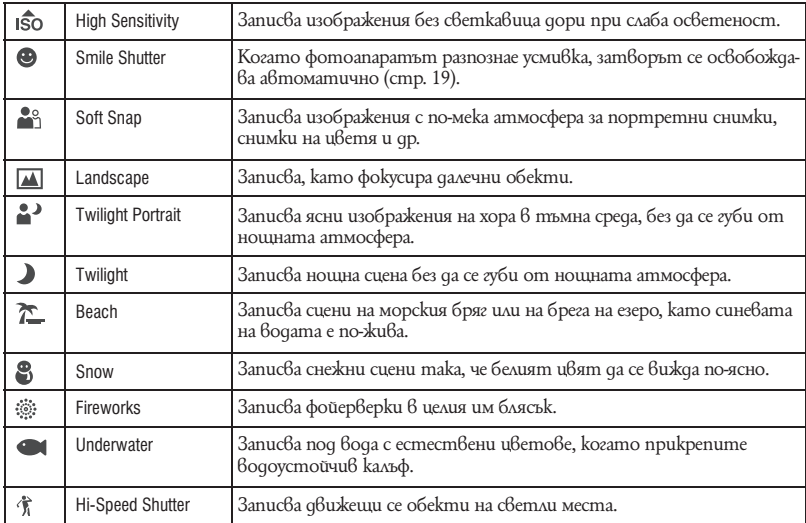

#### **І Светкавица (Избор на режим за светкавица при неподвижни изображения)**

Докоснете бутона за избор на режим за светкавицата на екрана.

: Автоматична светкавица

Светва, когато задното осветяване или светлината не са достатъчни (настройка по подразбиране)

Принудителна светкавица включена

: Бавна синхронизация (принудителна светкавица включена)

Скоростта на затвора е бавна на тъмни места, за да се запише ясно фона, който е извън обсега на светкавицата.

: Принудителна светкавица изключена

#### **І Макро/ Включена функция за близко фокусиране (Запис на близки обекти)**

Докоснете бутона за избор на режим за макро/ близко фокусиране на екрана.

: Автоматичен режим

Фотоапаратът автоматично регулира фокуса от далечни обекти до далечен план.

Обикновено оставяйте фотоапарата в този режим.

#### $\Psi$ : Makpo

Фотоапаратът регулира фокуса с приоритет върху близките обекти. Задайте макро в положение on, когато записвате близки обекти.

 $\mathbb{R}$ : Включена функция за близко фокусиране

Заключен в позиция W: Прибл. 1 до 20 см

#### **І Промяна на дисплея на екрана**

Докоснете [DISP] на екрана, за да промените екрана за избор на дисплея.

Display Setup: Настройка дали да се извеждат бутони и икони на екрана. Изберете от опции [Normal], [Simple] или [Image Only].

Display Histogram: Настройка дали да се извежда хистограма на екрана. LCD Brightness: Настройка на задното осветяване.

### Запис в режим Smile Shutter

Когато фотоапаратът разпознае усмивка, затворът се освобождава автоматично.

**1 Докоснете SCN** (Scene Selection) за режима на запис и задайте режим <sup>•</sup> **(Smile Shutter). (стр. 17)**

2 **Натиснете докрай бутона на затвора, за да зададете режим за разпознаване на усмивка.**

Smile Shutter е в режим на готовност.

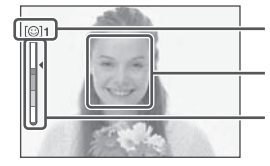

Обозначение за разпознаване на усмивка/ Брой изображения

Рамка за разпознаване на усмивка (оранжева)

Индикатор за чувствителност при разпознаване на усмивка

Той индикира настоящото ниво на усмивката.

Когато нивото на усмивката достигне зададената чувствителност (индикирана с -), фотоапаратът автоматично включва затвора и записва до 6 изображения. След като запишете изображението, лампичката за Smile Shutter светва.

#### 3 **Натиснете отново докрай бутона на затвора, за да излезете от режим Smile Shutter.**

- Режимът за Smile Shutter автоматично приключва, когато капацитетът на "Memory Stick Duo" или вградената памет се изчерпи или когато запишете 6 изображения.
- $\cdot$  Moxeme да изберете обекта, който е с приоритет при разпознаването на усмивка, с помощта на [Smile] Detection] (стр. 26).
- Ако не бъде разпозната усмивка, задайте [Smile Detection Sensitivity] (стр. 26).
- Можете да зададете автоматично заснемане на изображението от фотоапарата, когато, след като натиснете докрай бутона на затвора, някой от хората се усмихне в рамката за разпознаване на усмивка (оранжева).
- Възможно е изображението да не е на фокус, ако след натискането на бутона на затвора докрай, разстоянието между фотоапарата и обекта се промени. Възможно е да не се постигне подходяща експонация, ако осветеността на околната среда се промени.
- Възможно е усмивките да не се разпознаят правилно, когато:
	- е твърде тъмно или твърде светло.
	- лицата са отчасти прикрити зад слънчеви очила, маски, шапки и др.
- обектите не са с лице към фотоапарата.
- В зависимост от условията, възможно е усмивките да не се разпознаят правилно.
- Не можете да използвате функцията цифров zoom.
- Не можете да променяте съотношението на функцията zoom, когато Smile Shutter е в режим на готовност.

### Преглед/Изтриване на изображения

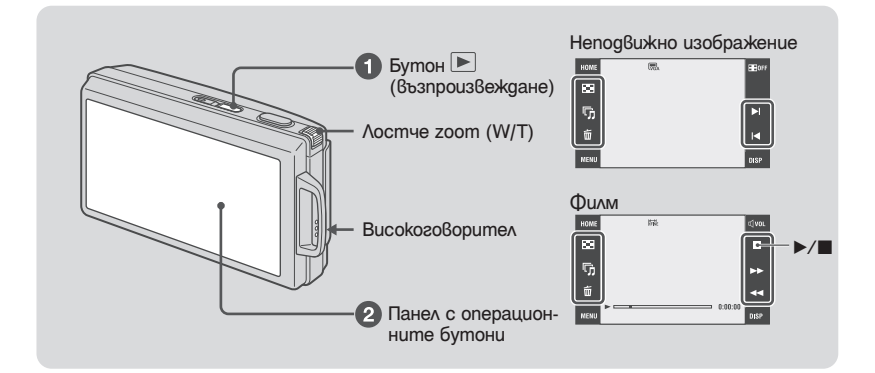

#### 1 **Докоснете бутона (възпроизвеждане).**

 $A$ ко натиснете  $\blacktriangleright$  докато фотоапаратът е изключен, устройството автоматично се включва и преминава в режим на възпроизвеждане. За да превключите в режим на снимане, отново натиснете .

#### <sup>2</sup> Докоснете I (предходно) | (следващо) на екрана, за да изберете изобра**жение.**

#### **Движещи се изображения :**

Докоснете ▶, за да възпроизведете движещи се изображения.

 $\blacktriangleleft$ / $\blacktriangleright$ : превъртате бързо напред/ превъртате бързо назад. (Натиснете  $\blacktriangleright$ , за се върнете към нормално възпроизвеждане.)

Сила на звука: Докоснете ¤ ил, докато възпроизвеждате филми, след това регулирайте силата на звука с помощта на  $\P^{\text{+}}/\P$ -. Докоснете [Exit], за да изключите екрана за контрол на силата на звука.

Стоп: Докоснете ■.

• Възможно е да не успеете да възпроизвеждате някои изображения, заснети с по-стари модели на Sony. Докоснете [HOME], след това изберете [ Folder View] от (Преглед на изображения), за да възпроизвеждате тези изображения.

#### **І За да изтриете изображение**

- 1 Изведете изображението, което желаете да изтриете и докоснете [Delete].
- 2 Докоснете [OK].

#### **І За да прегледате увеличено изображение (zoom при възпроизвеждане)**

Докоснете неподвижно изображение, докато е изведено, за да увеличите областта.

**▲/▼/◀/▶**: Регулирайте позицията.

: Променя zoom скалата

 $\mathbb{F}_{\mathbf{u}}^{\mathbf{u}}$ : Включ $6a$ / изключ $6a \triangle/\nabla/\blacktriangle/\blacktriangleright$ 

[BACK]: Отменя функцията zoom при възпроизвеждане.

• За да увеличите изображението, вие можете също да преместите zoom лостчето към страната Т. За да върнете, плъзнете го към страната W.

#### **І За да гледате в индекс екран**

Докоснете (Index), за да изведете индекс екран.

 $\Box$ окоснете  $\Box/\Box$ , за да изведете предходно/следващо изображение.

- За да се върнете в екран на единично изображение, натиснете миниатюрното изображение. • В настройката по подразбиране дисплеят е в положение Date View (когато използвате
- "Memory Stick Duo") или Folder View (когато използвате вградена памет). Вие можете да промените режима на преглед като използвате (View Images) на екрана HOME (стр. 24).
- Ako докоснете [DISP] в режим на индекс екран, вие можете да зададете броя изображения, изведени в индекс екрана на 12 или 20.

#### **І За да изтриете изображение в индекс екран**

- **1** Докоснете  $\overline{\mathbf{w}}$  [Delete], докато индекс екранът е изведен.
- 2 Докоснете миниатюрното изображение, което желаете да изтриете. Обозначението V се извежда на изображението. За да отмените изтриването, докоснете изображението отново, за да премахнете обозначението.
- **3** Докоснете  $\Rightarrow$  и след това докоснете [OK].
- За да изтриете всички изображения в папката, изберете  $\overline{\mathbb{H}_{\mathbb{H}_{\mathbb{H}}}}$  (All Images in Date Range) или  $\overline{\mathbb{H}_{\mathbb{H}}}$  (All in this folder) от  $\overline{m}$  (Delete) в екрана с менюто, след това докоснете [OK].

#### **І За да възпроизвеждате серия от изображения (Изреждане на кадри)**

- 4 Докоснете<sup>Г</sup>л (Slideshow).
- **5** Докоснете [Start].

Музиката ще се промени заедно с опцията за [Effects]. Също така можете да прехвърляте и променяте музика спрямо желанията си.

За да прехвърляте и променяте музика, следвайте стъпките.

- $1$  Докоснете бутона HOME. След това изберете [  $\Box$  Music Tool]  $\rightarrow$  [Download Music] в  $\rightarrow$  $\overline{\mathbb{F}}$  [Slideshow] (cmp. 23, 24).
- 2 Инсталирайте софтуера от CD-ROM диска (приложен в комплекта) на вашия компютър.
- 3 Свържете фотоапарата и компютъра чрез USB кабел.
- 4 Стартирайте "Music Transfer", инсталиран на вашия компютър и променете музиката.
- За подробности относно промяната вижте помощния файл на "Music Transfer".

#### **І За да прегледате изображения на телевизора**

Свържете фотоапарата към телевизора с кабел за мулти употреба (приложен в комплекта).

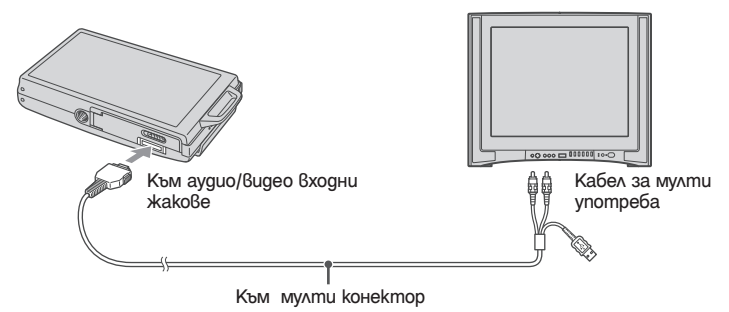

За да гледате на HD (High Definition) телевизор, вие имате нужда от HD кабел с изходен адаптер (не е приложен в комплекта)

- Ако зададете размера на изображението в положение [16:9], вие можете да записвате изображения в размер, който ще запълни целия екран на HD телевизора.
- Не можете да гледате движещи се изображения, извеждани с [HD(1080i)] формат на сигнала. Задайте [COMPONENT] в положение [SD], когато записвате движещи се изображения.

### Преглед на различните функции – HOME/Menu

### Използване на екрана HOME

Екранът HOME е екран за всички функции на фотоапарата и може да бъде изведен независимо от настройката на режима (запис/преглед).

1 **Докоснете [HOME], за да изведете екрана HOME.**

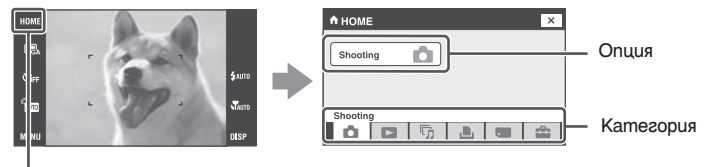

**HOME** 

2 **Докоснете категория, която желаете да настроите.**

3 **Докоснете опция в категорията, която желаете да настроите.**

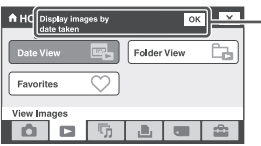

Описание на функциите Ако се изведе описание на функциите, докоснете [OK], за да потвърдите.

**І Когато изберете категория (Manage Memory) или (Settings)**

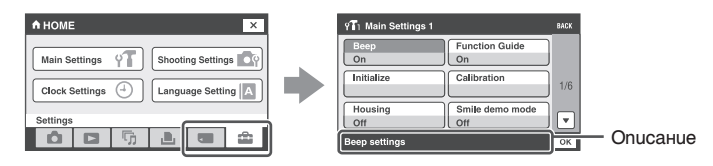

- 1 Докоснете опцията, за която желаете да промените настройката. • Ako изберете (Manage Memory), докоснете [ $\blacksquare$  Memory Tool].
- $2$  Докоснете  $\triangle/\nabla$ , за да изведете други опции за настройка.
	- Тази операция работи, само когато сте избрали **[3]** (Settings).
- 3 Докоснете опцията за настройка, която желаете да промените, след това докоснете [OK].
- 4 **Докоснете желаната настройка.** 
	- Докоснете [x] или [BACK], за да се върнете към предходен екран.

### Опции HOME

Натискането на HOME извежда следните опции. Само възможните опции са изведени на екрана. Подробности за опциите се извеждат на екрана.

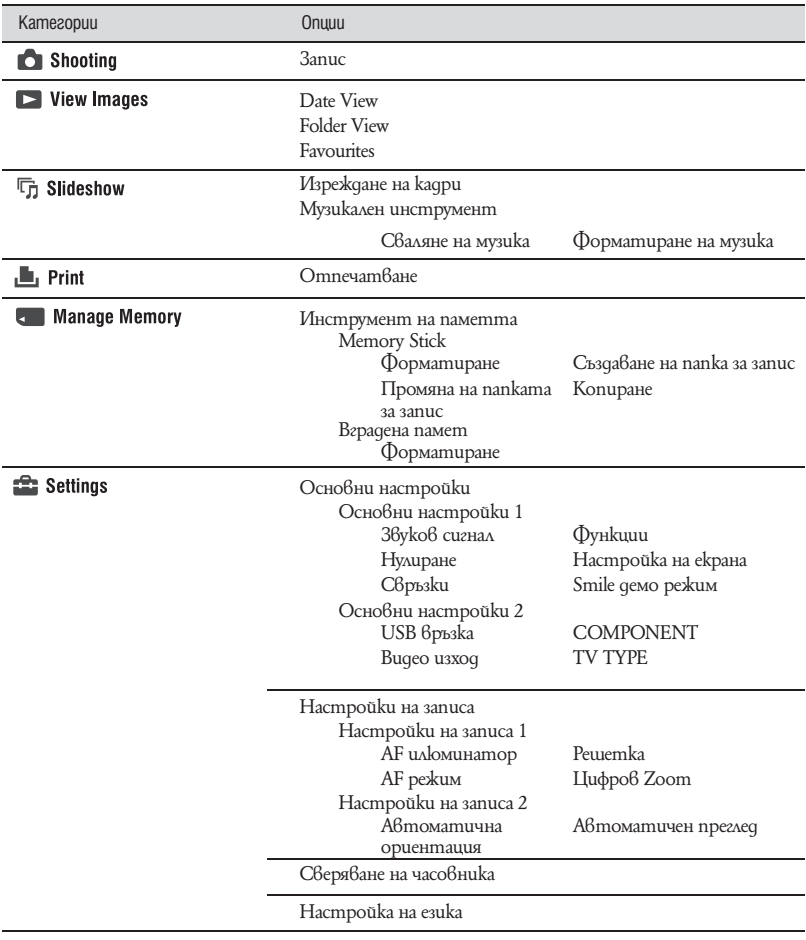

### Използване на опциите на менюто

1 **Докоснете [MENU], за да изведете менюто.**

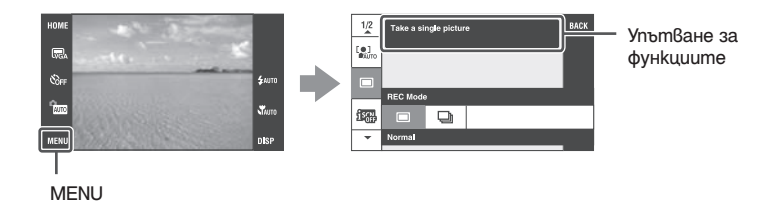

- Различните опции ще се виждат в зависимост от избрания режим
- 2 **Докоснете желаната опция в менюто.**
	- $\cdot$  Ako желаната опция е скрита, натискайте  $\blacktriangle/\blacktriangledown$  gokamo опцията се изведе на екрана.
- 3 **Докоснете опция за настройка.**
- 4 **Докоснете [OK], за да изключите менюто.**

### Опции в менюто

Възможно е достъпните опции в менюто да са различни в зависимост от положението на режима (запис/възпрозвеждане) и позицията на диска за избор на режим в режим на запис. На екрана се извеждат само достъпните опции.

#### **Меню за запис**

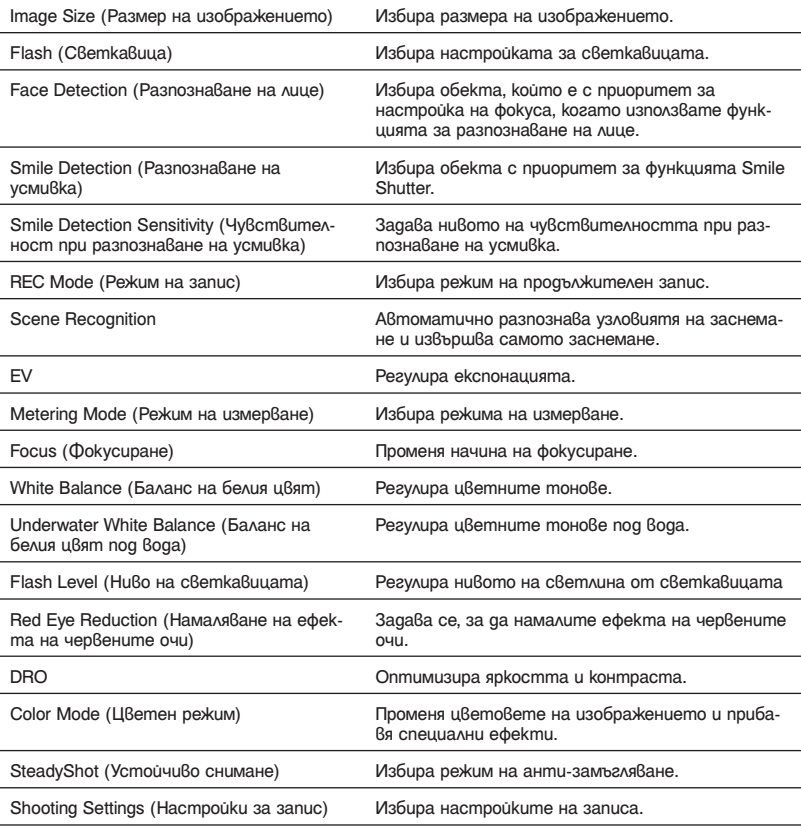

#### **Меню за преглед**

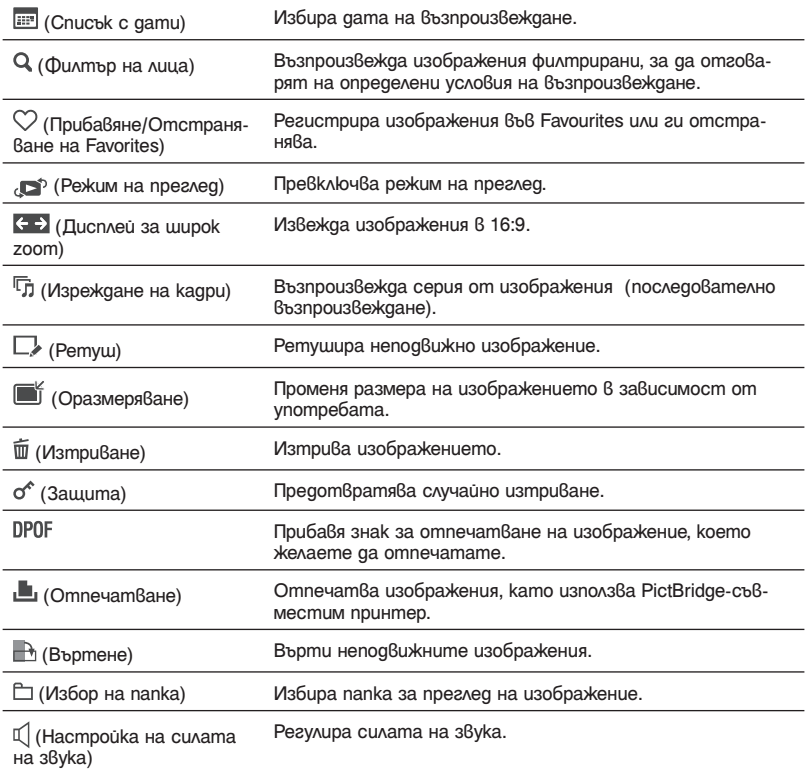

### Работа с компютър

Можете да гледате изображения, записани с вашия фотоапарат, на компютър. Като използвате софтуера на CD-ROM диска (приложен в комплекта), можете да се наслаждавате на неподвижни изображения и на движещи се изображения от фотоапарата повече от всякога. За подробности вижте "Наръчник за Cyber-shot" на CD-ROM диска (приложен в комплекта).

### Поддържани операционни системи за USB връзка и софтуера ..Picture Motion Browser" (приложен в комплекта)

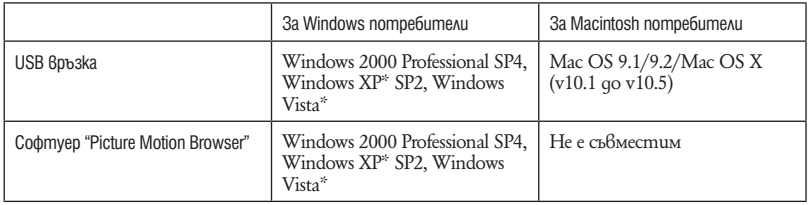

\* Не се поддържат 64 битови издания и Starter издания.

- Вашият компютър трябва да е с предварително инсталирана операционна система от описаните по-горе. Не се поддържат обновени операционни системи.
- $\cdot$  Ako вашата операционна система не поддържа USB връзки, копирайте изображението, като заредите Memory Stick Duo в гнездото за Memory Stick на вашия компютър или използвайте Memory Stick четящо/ записващо устройство, което се продава в търговската мрежа.
- За повече подробности относно операционната среда за "Picture Motion Browser" софтуера, вижте "Наръчник за Cyber-shot".

## Преглед на "Наръчник за Cyber-shot" (Cyber Shot Handbook)

Приложеният на CD-ROM диска (приложен в комплекта) "Наръчник за Cyber-shot" обяснява в подробности как да използвате фотоапарата. За да прегледате програмата се изисква Adobe Reader.

#### **І За Windows потребители**

1 Включете вашия компютър и заредете CD-ROM диска (приложен в комплекта) в CD-ROM устройството. Извежда се долният екран.

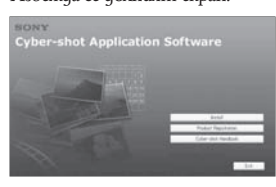

Когато щракнете върху ["Cyber-shot Handbook"] бутона, се извежда екранът за копиране на "Cyber-shot Handbook".

- 2 Следвайте инструкциите на екрана, за да копирате.
	- · Когато инсталирате "Cyber Shot Handbook", автоматично се инсталира "Ръководството за Cyber-shot стъпка по стъпка"
- **3** След като инсталацията приключи, щракнете два пъти върху иконката-препратка на десктопа.t

#### **І За Macintosh потребители**

- 1 Включете вашия компютър и заредете CD-ROM qucka (приложен  $\hat{6}$  komnnekma)  $\hat{6}$ CD-ROM устройството.
- 2 Изберете папката [Handbook] и копирайте "Handbook.pdf", запазен в папката [GB] на вашия компютър.
- **3** След като копирането приключи, щракнете два пъти върху "Handbook.pdf"

### Индикатори на екрана

Докоснете [DISP] на екрана, за да правите промени в екрана за избор на дисплея (стр. 18).

**І Когато записвате неподвижни изображения**

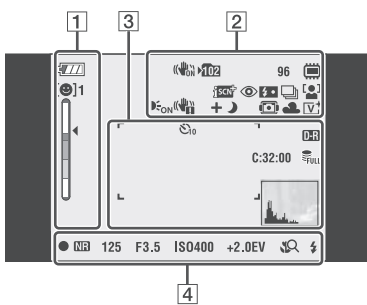

- Индикаторите са ограничени в режим **EASY** лесен запис.
- **І Когато записвате движещи се изображения**

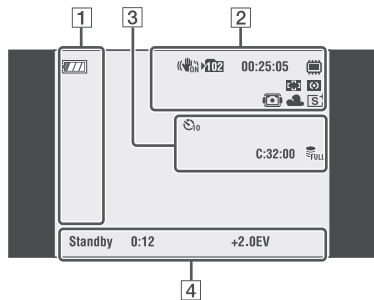

**І Когато възпроизвеждате**

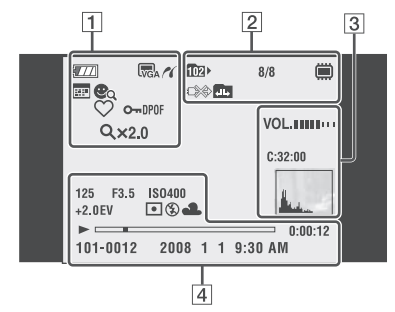

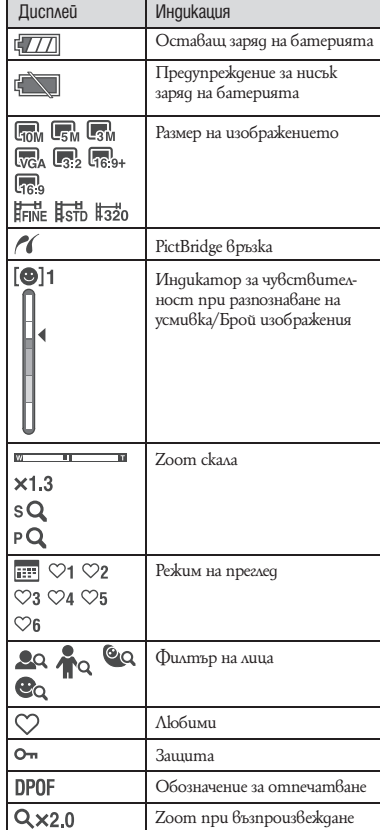

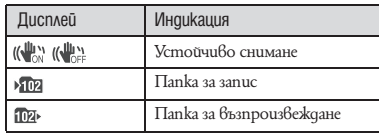

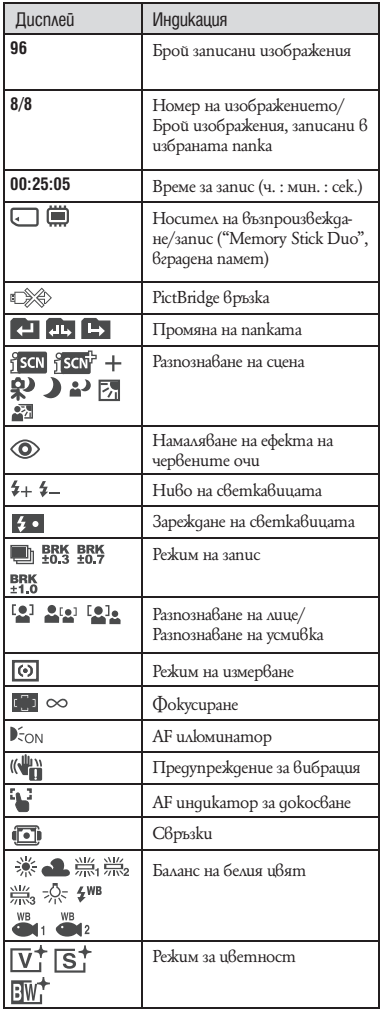

### \$

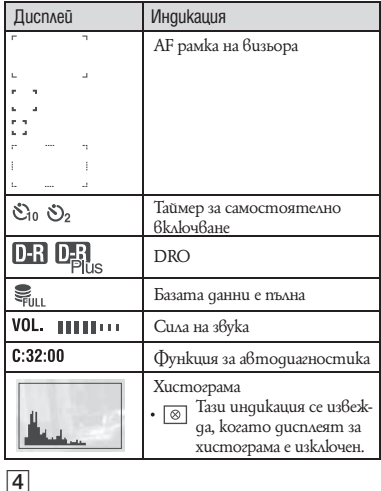

#### Дисплей Индикация $\bullet$ AE/AF в заключено положение  $\overline{\text{MR}}$ NR бавен затвор  $\frac{1}{125}$ Скорост на затвора  $F3.5$ Размер на диафрагмата **ISO400** ISO номер  $+2.0$ EV Стойност на експонацията 回回 Режим на измерване  $\overline{\mathcal{L}(\mathcal{L})}$ Светкавица AWB \* -Баланс на белия цвят  $\frac{\sqrt{117}}{210\sqrt{11}} + \frac{\sqrt{117}}{210\sqrt{2}} + \frac{\sqrt{117}}{210\sqrt{2}} + \frac{\sqrt{117}}{210\sqrt{2}} + \frac{\sqrt{117}}{210\sqrt{2}} + \frac{\sqrt{117}}{210\sqrt{2}} + \frac{\sqrt{117}}{210\sqrt{2}} + \frac{\sqrt{117}}{210\sqrt{2}} + \frac{\sqrt{117}}{210\sqrt{2}} + \frac{\sqrt{117}}{210\sqrt{2}} + \frac{\sqrt{117}}{210\sqrt{2}} + \frac{\sqrt{117}}{$  $72$ Режим макро/ близък фокус • Извежда се, когато [DIsplay Setup] е зададен в положение [Image Only]  $45L$ Режим със светкавицата • Извежда се, когато [DIsplay Setup] е зададен в положение [Image Only]

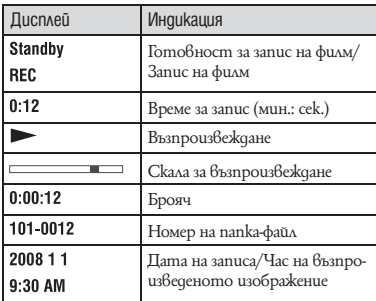

### Живот на батериите капацитет на вградената памет

### Живот на батерията и брой изображения, които можете да запишете/прегледате

Таблиците показват приблизителния брой изображения, които можете да запишете или прегледате, и животът на батериите, когато снимате в нормален режим при температура 25°С с напълно зареден комплект батерии (приложен в комплекта). Стойностите за броя на изображенията, които могат да бъдат записани или възпроизведени, позволяват смяната на "Memory Stick Duo", когато е необходимо. Обърнете внимание, че истинският брой на изображенията може малко да се различава в зависимост от условията.

#### **І Когато записвате неподвижни изображения**

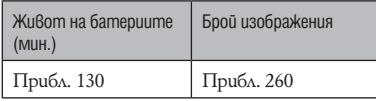

- Снимане при следните условия:
	- [REC Mode] е зададен в положение [Normal].
	- [AF Mode] е зададен в положение [Single].
	- [StedayShot] е зададен в положение [Shooting].
	- Снимане на изображения през 30-секунден интервал.
	- Натиснете zoom бутоните W и T за всяка снимка.
	- Използване на светкавицата веднъж на всеки 2 снимки.
	- Включване и изключване на всеки 10 снимки.
- Методът на измерване се основава на стандарта CIPA (CIPA: Camera & Imaging Products Association)
- Животът на батериите и броят на изображенията не се променят, независимо от размера на изображението.

#### **І Когато преглеждате неподвижни изображения**

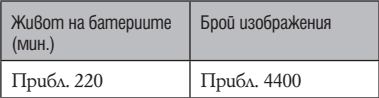

• Преглед на единични изображения в поредност на около 3-секундни интервали.

#### **І Забележки за комплекта батерии**

- Капацитетът на батериите намалява с увеличаването на използванията, както и с течение на времето.
- Животът на батериите и броят изображения, които могат да бъдат записани/ възпроизвеждани, намалява при следните условия:
- При ниски температури.
- Когато използвате светкавицата.
- При често включване и изключване на фотоапарата.
- При често използване на функцията zoom.
- Когато стойността на [LCD Backlight] е голяма.
- Когато [AF Mode] е зададен в положение [Monitor].
- Когато функцията [SteadyShot] е зададена в положение [Continuous].
- Когато батериите са почти изтощени.
- Когато функцията за разпознаване на лица е активирана.

### Брой неподвижни изображения и време за запис на движещи се изображения

Броят на неподвижните изображения и продължителността на движещите се изображения може да се различава в зависимост от условията на запис.

• Дори когато капацитетът на вашия носител за запис е същият като този, указан в таблицата по-долу, броят на неподвижните изображения и дължината на движещите се изображения може да бъде различна.

#### **І Приблизителен брой на неподвижните изображения, които можете да запишете**

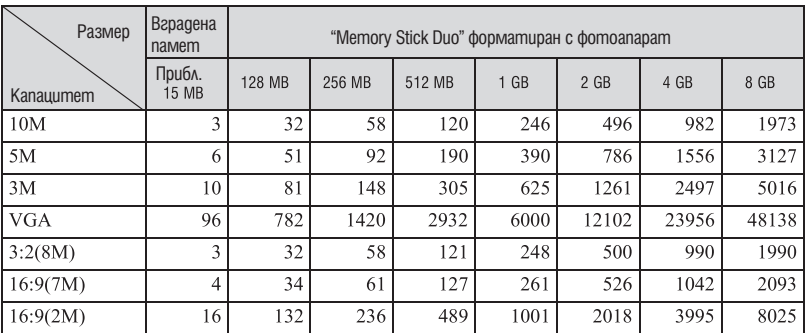

(Единици: Изображения)

• Брой изображения, когато [REC Mode] е зададен в положение [Normal].

• Когато броят на оставащите изображения, които можете да запишете, е по-голям от 9,999, се извежда индикаторът ">9999".

• Когато изображенията са записани с по-стари модели на Sony и бъдат възпроизведени на този фотоапарат, възможно е дисплеят да се различава от истинския размер на изображението.

#### **І Приблизително време за запис на движещи се изображения**

Номерата в таблицата по-долу показват максималното време за запис, което се получава чрез събирането на всички файлове с движещи се изображения. Максималната дължина на непрекъснат файл с движещо се изображение е около 10 минути

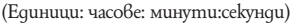

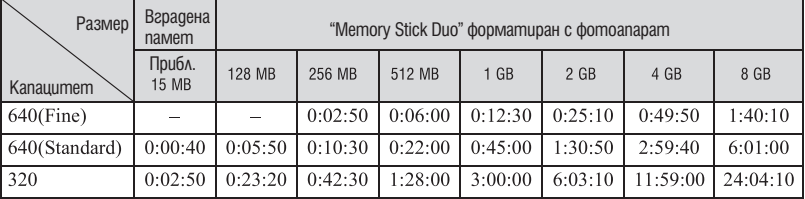

• Изображения, чиито размер е зададен в положение [640(Fine)], могат да бъдат записвани единствено на "Memory Stick PRO Duo".

• Фотоапаратът не поддържа запис или възпроизвеждане на HD движещи се изображения.

### Отстраняване на проблеми

Ако се сблъскате с проблем по време на използването на фотоапарата, първо изпробвайте следните решения.

1 **Проверете опциите по-долу и вижте "Cyber-shot Handbook" (PDF).** Ако на екрана се изведе код "С/Е: $\square\square$ : $\square\square$ ", вижте "Наръчник за Cyber-shot".

2 **Извадете батериите и ги заредете отново след около 1 минута, след това включете захранването.**

3 **Нулирайте настройките (стр. 24).**

4 **Свържете се с вашия доставчик или оторизиран сервиз на Sony.** 

Моля, имайте предвид факта, че давайки вашия фотоапарат за поправка, е възможно съдържанието на вградената памет и музикалните файлове да бъде прегледани.

#### **Комплект батерии и захранване**

#### **Батериите не могат да бъдат инсталирани.**

• Инсталирайте правилно комплекта батерии като натиснете и задържите лоста за изваждане на батериите (стр. 11).

#### **Не можете да включите фотоапарата.**

- Включването на фотоапарата може да отнеме няколко секунди след като заредите батерия $ma$   $B$   $u$ ero.
- Поставете правилно комплекта батерии (стр. 11).
- Батериите са изтощени. Поставете зареден комплект батерии (стр. 10).
- Животът на комплекта батерии е изтекъл. Сменете комплекта батерии с нов.
- Използвайте единствено препоръчания комплект батерии.

#### **Захранването се изключва внезапно.**

- Ако не работите с фотоапарата около три минути при включено захранване, устройството автоматично се изключва, за да не изтощава заряда на батериите. Включете отново фотоапарата (стр. 13).
- Животът на комплекта батерии е изтекъл. Сменете комплекта батерии с нов.

#### **Индикаторът за оставащия в батериите заряд не е верен.**

- $\cdot$  Този феномен възниква, когато използвате фотоапарата на изключително горещо или студено място.
- Изведената информация за оставащия заряд се различава от реалното състояние. Разредете напълно комплекта батерии и след това го заредете, за да се изведе вярна индикация.
- Батериите са изтощени. Поставете зареден комплект батерии (стр. 10).
- Животът на комплекта батерии е изтекъл. Сменете комплекта батерии с нов.

#### **Не можете да зареждате комплекта батерии.**

• Не можете да зареждате комплекта батерии, като използвате променливотоков адаптер (не е приложен в комплекта). Използвайте зарядно устройство, за да заредите батерията.

#### **Запис на неподвижни изображения/движещи се изображения**

#### **Вашият фотоапарат не може да записва изображения**

- Проверете свободния капацитет на вътрешната памет или на "Memory Stick Duo" (стр. 34). Ако те са пълни, извършете едно от двете:
	- Изтрийте ненужните изображения (стр. 20).
	- Сменете "Memory Stick Duo".
- Не можете да записвате изображения докато светкавицата се зарежда.
- Когато записвате неподвижни изображения, задайте ключа за избор на режим в положение, koemo е различно от **...**
- Когато записвате движеци се изображения, задайте ключа за избор на режим в положение  $\Box\hspace{-.08cm}\Box\hspace{-.08cm}\parallel$
- Когато записвате движещи се изображения, размерът на изображението е зададен на [640(Fine)]. Извършете едно от следните:
- Задайте размера на изображението в позиция, различна от [640(Fine)].
- Използвайте "Memory Stick PRO Duo".

#### **Когато снимате много светли обекти, се появяват вертикални ивици.**

 $\cdot$  Възникнал е феноменът размазване и са се появили бели, червени, лилави или други на ивят ивици върху изображението. Това не е неизправност.

#### **Преглед на изображения**

#### **Вашият фотоапарат не може да възпроизвежда изображения.**

- Натиснете бутона  $\blacksquare$  (възпроизвеждане) (стр. 20).
- Името на папката/файла е било променено на компютъра.
- Ако файл с изображение е бил обработен на компютър или ако е бил записан с модел фотоапарат, различен от вашия, възпроизвеждането на вашия фотоапарат не е гарантирано.
- Фотоапаратът е в режим USB. Премахнете USB връзката.
- Възпроизвеждането не е възможно, ако Smile Shutter е в положение на готовност. Излезте от режима на готовност, като натиснете бутона на затвора докрай.
- Възможно е да не успеете да възпроизведете някои изображения, записани на "Memory Stick Duo", заснети с по-стар модел на Sony. Възпроизвеждайте тези изображения в режим Folder View (стр. 24).
- $\cdot$  Това е причинено от изображения, защитени от сигнали за авторско право на компютър и "Memory Stick Duo" без да използвате "Picture Motion Browser". Възпроизвеждайте тези изображения в режим Folder View (стр. 24).

### Предпазни мерки

#### **І Не използвайте/оставяйте фотоапарата на следните места**

• На изключително горещи, студени или влажни места

Не оставяйте устройството или в кола, паркирана на пряка слънчева светлина. Корпусът на фотоапарата може да се деформира и да причини неизправност.

• На пряка слънчева светлина или близо до отоплително тяло

Корпусът на фотоапарата може да се обезцвети или деформира и това може да причини неизправност.

- Не излагайте устройството на вибрации
- Не излагайте устройството близо до силни магнитни полета
- Не излагайте устройството на песъчливи или прашни места

Не позволявайте във фотоапарата да попадне пясък. Пясъкът и прахът могат да причинят неизправност във фотоапарата и понякога тази неизправност не може да бъде отстранена.

#### **І Пренасяне**

Не сядайте на стол или друго място, когато сте прибрали фотоапарата в задния си джоб, защото това може да причини неизправност или повреда на фотоапарата.

#### **І Почистване**

#### **Почистване на LCD екрана**

Почиствайте повърхността на LCD екрана със специалния комплект за почистване на LCD екрани (не е приложен в комплекта), за да премахнете пръстови отпечатъци, прах и др.

#### **Почистване на обектива**

Изтрийте повърхността на обектива с меко парче плат, когато по повърхността му има следи от пръсти или прах.

#### **Почистване на повърхността на фотоапарата**

Почиствайте повърхността на фотоапарата с меко парче плат, леко навлажнено с вода, след което подсушете повърхността добре. В никакъв случай не използвайте следните продукти и не извършвайте описаните действия, за да почистите устройството, защото покритието на корпуса може да се повреди:

- Химични продукти като разтворители, бензин, алкохол, парче плат за еднократна употреба, бързо изпаряващ се инсектицид и др.
- Не докосвайте фотоапарата, ако по ръцете ви има следи от гореизброените вещества.
- Не оставяйте устройството в контакт с гума или винил за дълго време.

#### **І Забележка за работната температура**

Вашият фотоапарат е проектиран за работа в температурен интервал от 0°С до 40°С. Снимането на крайно студени или горещи места, които излизат извън тези стойности, не се препоръчва.

#### **І Кондензация на влага**

Ако внесете фотоапарата директно от студено на топло място или го оставите в много влажна стая, във вътрешността на устройството или по повърхността му може да се кондензира влага. Ако това се случи, фотоапаратът може да се повреди.

#### **Ако има кондензирана влага**

Изключете захранването и оставете фотоапарата поне за 1 час, за да се изпари влагата. Забележете, че ако се опитате да извършвате операция по запис докато във вътрешността на устройството или по обектива има влага, останала във вътрешността на обектива, изображенията няма да са ясни.

#### **Вградена акумулаторна батерия**

Този фотоапарат е снабден с вградена акумулаторна батерия, така че настройката за датата и часа и други настройки се запазват независимо дали захранването е включено или изключено.

Вградената литиева клетка е постоянно заредена докато използвате фотоапарата. Независимо от това, ако използвате фотоапарата само за кратки периоди от време, батерията се разрежда като не използвате фотоапарата за около 1 месец, батерията се разрежда напълно. В този случай се уверете, че сте заредили батерията, преди да използвате фотоапарата.

Обърнете внимание, че независимо от това, дори и батерията да не е заредена, вие можете да използвате фотоапарата, като не записвате датата и часа.

Начин на зареждане на вградената акумулаторна батерия

Поставете заредени батерии във фотоапарата и го оставете с изключено захранване за повече от 24 часа.

### Спецификации

#### **Фотоапарат**

**[Система]** Устройство за изображения: 7.7 mm (тип 1/2,3) цветен CCD, Основен цветен филтър Общ брой пиксели на фотоапарата Прибл. 10.3 мегапиксела Ефективни пиксели на фотоапарата Прибл. 10.1 мегапиксела Обектив: Carl Zeiss Vario-Tessar 5х вариообектив f= 5.8 - 29.0 mm (33 – 165 mm (еквивалент на 35 mm филм)) F3.5 (W) – F4.4 (T) Контрол на експонацията: Автоматична експонация, Избор на сцена (11 режима) Баланс на белия цвят: Автоматичен, Daylight, Cloudy, Fluorescent 1, 2, 3, Incandescent, Flash Подводен балан на белия цвят: Автоматичен, Underwater 1, 2, Flash Формат на файловете (DCF съвместим) Неподвижни изображения: Exif Ver. 2.21 JPEG съвместим, DPOF съвместим Движещи се изображения: MPEG1 съвместим (моно) Носител на данните: Вградена памет (Прибл. 15 МВ), "Memory Stick Duo" Светкавица: Препоръчително разстояние (При ISO чувствителност (препоръчителен индекс

на експонацията) в положение Auto): Прибл. 0,1 m до 3,5 m (W)/ прибл. 0,8 до 2,7 mm (T)

#### **[Входни и изходни конектори]**

Мулти Конектор: Видео изход

Аудио изход (моно)

USB връзка

USB връзка: Високоскоростен USB (USB 2.0 съвместим)

#### **[LCD екран]**

LCD панел:

Широкоекранен (16:9), 8.8 cm (тип 3.5) TFT Общ брой на точките (dots): 230 400 (960 х 240) точки

#### **[Захранване, общи условия]**

Захранване: Комплект акумулаторни батерии NP-BD1, 3.6 V NP-FD1 (не е приложен в комплекта), 3.6 V Променливотоков адаптер AC-LS5K (не е приложен в комплекта), 4.2 V Консумация на електроенергия (по време на запис): 1,0 W Работна температура: от 0-С до 40-С Температура на съхранение: От -20-С до +60-С Размери: 94.0 x 59.3 x 21.4 mm (ш / в / д) (без изтеглящите се части) Тегло (включително комплект батерии NP-BD1, маркер и ремък и др.) : Прибл. 177 g Микрофон: Моно Високоговорител: Моно Exif Print: Съвместим PRINT изображение съвпадащо с III: Съвместим PictBridge: Съвместим

#### **Зарядно устройство за батерии BC-CSD**

Изисквания към захранването: AC 100 до 240 V, 50/60 Hz, 2.2 W Изходен волтаж: DC 4.2 V, 0. 33 A Работна температура: От 0-С до 40-С Температура на съхранение: От -20-С до +60-С Размери: Прибл. 62 х 24 х 91 mm (ш / в / д) Тегло: Прибл. 75 g

#### **Комплект акумулаторни батерии NP-BD1**

Използвани батерии: Литиево-йонни батерии Максимално напрежение: DC 4.2 V Номинално напрежение: DC 3.6 V Капацитет: 2.4 Wh (680 mAh)

Дизайнът и спецификациите подлежат на промяна без предупреждение.

#### **Търговски марки:**

- "**Cyber-shot**" <sub>и Cyber-shot са търговски</sub>
- марки на Sony Corporation.<br>• "Memory Stick", "<del>...........</del>...", "Memory Stick<br>• PRO", "Мемору **5TICK PRO**", "Memory Stick Duo", "MEMORY 5TICK DUO", "Memory Stick PRO Duo", "MEMORY STICK PRO DUO ", "Memory Stick PRO-HG Duo", " MEMORY STILK PRO-HG Duo", "Memory Stick Micro", "MagicGate" и "MAGICGATE" са търговски марки на Sony Corporation.
- "PhotoTV HD" е търговска марка на Sony Corporation.
- "InfoLITHIUM" е търговска марка на Sony Corporation.
- Microsoft, Windows, DirectX и Windows Vista са търговски марки или запазени търговски марки на Microsoft Corporation в САЩ и/ или други държави.
- Macintosh, Mac OS, iMac, iBook, PowerBook, PowerMac и eMac са търговски марки или запазени търговски марки на Apple Inc.
- Intel, MMX и Pentium са търговски марки или запазени търговски марка на Intel Corporation.
- Adobe и Reader са търговски марки или запазени търговски марки на Adobe Systems Incorporated  $\overline{6}$  САЩ и/или други страни.
- В заключение, имената на системите и продуктите, използвани в това ръководство като цяло, са търговски марки или запазени търговски марки на техните съответни разработчици или производители. Въпреки това, ™ или ® не се използват навсякъде в това ръководство.

Производителят на този продукт е Sony Corporation, 1-7-1 Konan Minato-ku Tokyo, 108-0075 Japan. Упълномощеният представител за EMC (електромагнитна съвместимост) и техническа безопасност на продукта е Sony<br>Deutschland GmbH, Hedelfinger Strasse 61,70327 Stuttgart, Germany. За въпроси,<br>свързани със сервиза и гаранцията, моля обърнете се към адресите в съответните сервизни или гаранционни документи.

Допълнителна информация за този продукт и отговори на често задавани въпроси можете да намерите на нашия уебсайт за клиентска поддръжка.

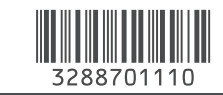

http://www.sony.bg